TurboRogue SNR-8000 terminal commands. Command explanations are in *italics* and actual line commands are in **bold**.

*TurboRogue receiver log-on:*

[ruud@makalu ruud]\$ **cu -l /dev/ttyS1 -s19200** Connected.

TurboRogue GPS Receiver Host Software:

Version 3.2.32.11 95/02/28 Field Configuration 8

TurboRogue Login: **tom** Password: **warumono** *(will not echo on screen)* Welcome to TurboRogue

TurboRogue>

*Changing the screen/scrolling mode:*

TurboRogue> **cl –f** *(full screen, normal operations, recommended)*

TurboRogue> **cl –h** (*half screen, shows TR screen on terminal, not recommended)*

 $F_1$  of  $\Lambda$  DT  $\Lambda$  OW

TurboRogue>

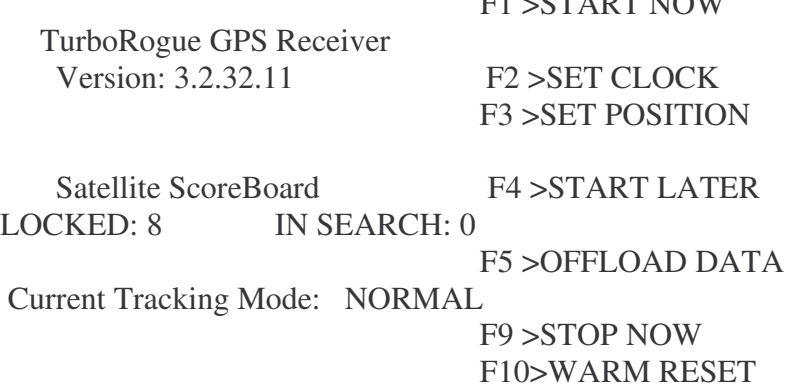

*Setting/checking elevation mask (should be set to 4 deg.):*

TurboRogue> **el** Current Elevation Mask: 4.000000

TurboRogue> **el 4.0**

*Checking receiver tracking (result before started tracking):*

TurboRogue> **cs -c**

Channel Summary: chn 1 : enabled,idle chn 2 : enabled,idle chn 3 : enabled,idle chn 4 : enabled,idle chn 5 : enabled,idle chn 6 : enabled,idle chn 7 : enabled,idle chn 8 : enabled,idle Sample Rate: 30 sec

*Starting tracking:*

TurboRogue> **configure**

*Checking receiver tracking (result without antenna attached):*

TurboRogue> **cs -c**

Channel Summary: chn 1 : enabled,OSS chn 2 : enabled,OSS chn 3 : enabled,OSS chn 4 : enabled,OSS chn 5 : enabled,OSS chn 6 : enabled,OSS chn 7 : enabled,OSS chn 8 : enabled,OSS Sample Rate: 30 sec

*Checking receiver tracking (result before satellites acquired):*

TurboRogue> **cs -c**

Channel Summary: chn 1 : enabled,searching chn 2 : enabled,searching chn 3 : enabled,searching chn 4 : enabled,searching chn 5 : enabled,searching chn 6 : enabled,searching chn 7 : enabled,searching chn 8 : enabled,searching Sample Rate: 30 sec

*Checking receiver tracking (result with satellites acquired): Note both CA SNR values and XCR (cross correlation) SNR values (i.e. both L1 and L2 locked).*

TurboRogue> **cs -c**

Channel Summary:

chn 1 : enabled,locked,sat 1,SNRv( CA 120 XCR 0),rising(06,258) chn 2 : enabled,locked,sat 23,SNRv( CA 182 XCR 2),rising(12,261) chn 3 : enabled,locked,sat 20,SNRv( CA 75 XCR 0),rising(09,306) chn 4 : enabled,locked,sat 25,SNRv( CA 809 XCR 58),rising(62,186) chn 5 : enabled,locked,sat 11,SNRv( CA 386 XCR 11),rising(35,288) chn 6 : enabled,locked,sat 14,SNRv( CA 594 XCR 36),setting(54,045) chn 7 : enabled,locked,sat 30,SNRv( CA 203 XCR 5),rising(20,085) chn 8 : enabled,locked,sat 22,SNRv( CA 375 XCR 11),setting(32,114) Sample Rate: 30 sec

*Checking serial port settings and baud rates:*

TurboRogue> **port**

```
Port State Attributes
PC InActive * Scrolling * Silent * NO STDIO * NO LOGIN
    * Timeout=10000000min
USER MenueS * NO LOGIN
    * 19200 bps * Timeout=10000000min * User: auto
AUX Active * This is U * Scrolling * Silent * NO STDIO * NO LOGIN
    * 19200 bps * Timeout=10000000min * User: tom
```
*Saving port settings (if you have changed baud rate or mode):*

TurboRogue> **port -s**

Do you really want to execute \*port -save\* ? (y/n -- n default) **y**

*Changing receiver sample rate (to 30, there's no response back from the receiver):*

TurboRogue> **sa 30** (other valid options are 1, and 3-3600, NOT 2)

*Checking receiver firmware version:*

TurboRogue> **ver**

Version 3.2.32.11 95/02/28 Field Configuration 8

*Print receiver's current position:*

TurboRogue> **position**

1279 1 19 54 00 lat: 40.061190 lon: 254.794415 height: 1578.335 m clock offset: 0.014 us clock error: 18.341 ns drift: 0.054177 ns/s velocity north: 0.000081 east: 0.000056 up: -0.000029 chi squared: 0.063 covariance precision multiplier: 2.345

*Setting baud rate on either USER port (port A) or AUX port (port B): Always use port B for serial communications.*

TurboRogue> **baud 19200 AUX** Changing to 19200 baud on AUX port...

*After the baudrate has been changed you have to log off the serial port using ~. And log back into the receiver using the cu command with the new baudrate. Then save the baudrate setting using the port –s command above.*

*Resetting receiver (soft reset, no power cycle):*

TurboRogue> **bang**

Do you really want to execute \*bang\* ? (y/n -- n default) **y**

*Resetting receiver (go to default settings, loose almanac, etc. Data on flashcard is not affected):*

TurboRogue> **go**

Do you really want to execute \*go2defs\* ? (y/n -- n default) **y**

*Logging off from receiver:*

TurboRogue> **lo**

Do you really want to execute \*logout\* ? (y/n -- n default) **y**

TurboRogue>

User Logout ... BYE  $^{+++}$ ath

Closing serial port connection:  $\sim_{\bullet}$ Disconnected.